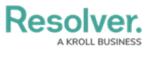

## **Data Region**

Last Modified on 07/15/2020 3:49 pm EDT

You can review the geographical region where your organization's data is being stored from the login screen or by clicking the p icon in the top bar.

Your organization's data region is selected upon implementation. Contact Resolver Support should you require additional information.

| R Login                                                           |       |
|-------------------------------------------------------------------|-------|
| Email Address                                                     |       |
| 🛉 user@domain.com                                                 | *     |
| Password                                                          |       |
| Password                                                          | *     |
| CHANGE PASSWORD                                                   | LOGIN |
| <ul> <li>Your data is currently being stored in Canada</li> </ul> |       |
| Data region information on the login screen.                      |       |

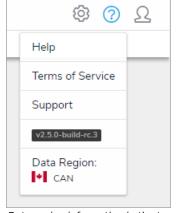

Data region information in the top bar.